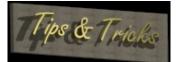

Product:Tips & Tricks for Windows 95Version:4.7Document:Readthis.wri

### 1. Information about printing or publishing of "Tips & Tricks"

All printing or publishing for commercial proposes **MUST** be authorized by Hanar Software. If you wish to for example have this program/file on your next release of your magazine, you **MUST** contact me first.

(I will most likely agree to what you have in mind. I will just ask you for a copy of the coverdisk, or a copy of your magazine).

### 2. What's new!

Tips & Tricks has been a very popular utility. I receive about 10 e-mail letters every day with feedback and Tips, therefore I can now proudly present Tips & Tricks version 4.7 with more then **150** Tips & Tricks for Windows 95.

For all of you that have sent me e-mail... Keep on doing so.. I love e-mail. It's you guys that have encouraged me to keep on updating Tips & Tricks.

Some news in this release:

- \* Information about the Subst.exe program.
- \* Numlock fix
- \* Change the icon on Harddrive
- \* Viewing Win95 animated cursors
- \* LOGO.SYS scrolling bar
- \* Increase modem speed
- \* Increase performance in DOS
- \* Close the Start Button
- \* Useful programs on the Win95 CD-ROM
- \* Automatically clear the document file

#### 3. Installation

How to install Tips & Tricks on your computer..

1) Extract ttricks.zip to any directory.

2) Open explorer and press the right mouse button on the files T&Tricks.inf.

Tips & Tricks will then install itself in your harddrive.

You can delete the files from your directory where you unzipped "Tips & Tricks",

(the files are installed into another directory, check section below for more information).

Tips & Tricks uses the Win95 Install/Uninstall options.

This means that when you uninstall Tips & Tricks ALL files and changes in the registry will be removed.

# Tips & Tricks

| <u>File Name</u> | Location      | Purpose           |
|------------------|---------------|-------------------|
| T&Tricks.hlp     | \Windows\help | Main File         |
| File_Id.Diz      | *NOWERE*      | For BBs to import |
| ReadThis.wri     | \Windows\help | This file :)      |

# 4. Uninstallation

Just highlight Tips & Tricks in the Add/Remove Section (Control Panel) and press remove. All files will be gone...

That's it... I hope you enjoy this utility.

Copyright by Eneuman / Hanar Software all rights reserved